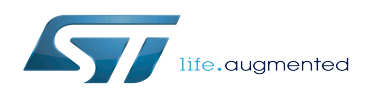

*Stable: 06.02.2020 - 14:42 / Revision: 06.02.2020 - 14:39*

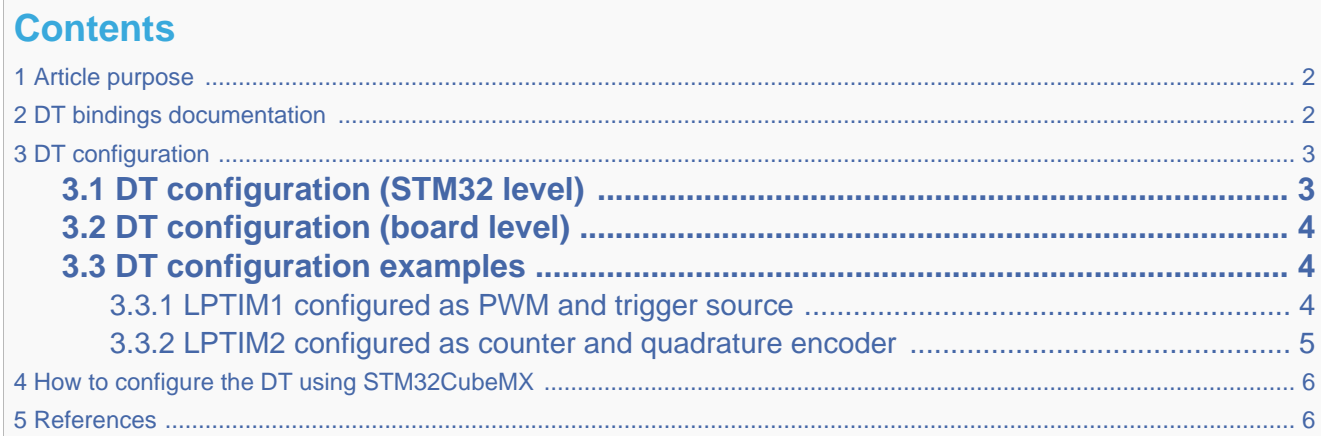

### **1 Article purpose**

<span id="page-1-2"></span><span id="page-1-0"></span>The purpose of this article is to explain how to configure the low-power timer (LPTIM)<sup>[\[1\]](#page-5-2)</sup> when the peripheral is assigned to Linux<sup>®</sup>OS, and in particular:

- how to configure the LPTIM peripheral to enable PWM, trigger, event counter and quadrature encoder
- how to configure the **board**, e.g. LPTIM input/output pins

The configuration is performed using the **device tree mechanism**<sup>[\[2\]](#page-5-3)</sup>.

It is used by the [LPTIM Linux driver](https://wiki.st.com/stm32mpu/wiki/LPTIM_Linux_driver) that registers relevant information in [PWM](https://wiki.st.com/stm32mpu/wiki/PWM_overview) and [IIO](https://wiki.st.com/stm32mpu/wiki/IIO_overview) frameworks.

<span id="page-1-1"></span>If the peripheral is assigned to another execution context, refer to [How to assign an internal peripheral to a runtime context](https://wiki.st.com/stm32mpu/wiki/How_to_assign_an_internal_peripheral_to_a_runtime_context) article for guidelines on peripheral assignment and configuration.

## **2 DT bindings documentation**

<span id="page-1-3"></span>The LPTIM $^{[1]}$  $^{[1]}$  $^{[1]}$  is a multifunction device (MFD).

Each function is represented by a separate binding document:

- STM32 LPTIM MFD device tree bindings<sup>[\[3\]](#page-5-4)</sup> deals with core resources (e.g. registers, clock)
- STM32 LPTIM PWM device tree bindings<sup>[\[4\]](#page-5-5)</sup> deals with PWM interface resources (e.g. PWM pins)
- STM32 LPTIM trigger device tree bindings<sup>[\[5\]](#page-5-6)</sup> deals with LPTIM triggers resources (e.g. trigger output connected to other STM32 internal peripherals)
- STM32 LPTIM counter device tree bindings<sup>[\[6\]](#page-5-7)</sup> deals with LPTIM counter and quadrature encoder resources (e.g. counter/encoder IN[1..2] pins)

# **3 DT configuration**

<span id="page-2-0"></span>This hardware description is a combination of STM32 microprocessor and board device tree files. See [Device tree](https://wiki.st.com/stm32mpu/wiki/Device_tree) for more explanations on device tree file split.

The STM32CubeMX can be used to generate the board device tree. Refer to [How to configure the DT using STM32CubeMX](#page-5-0) for more details.

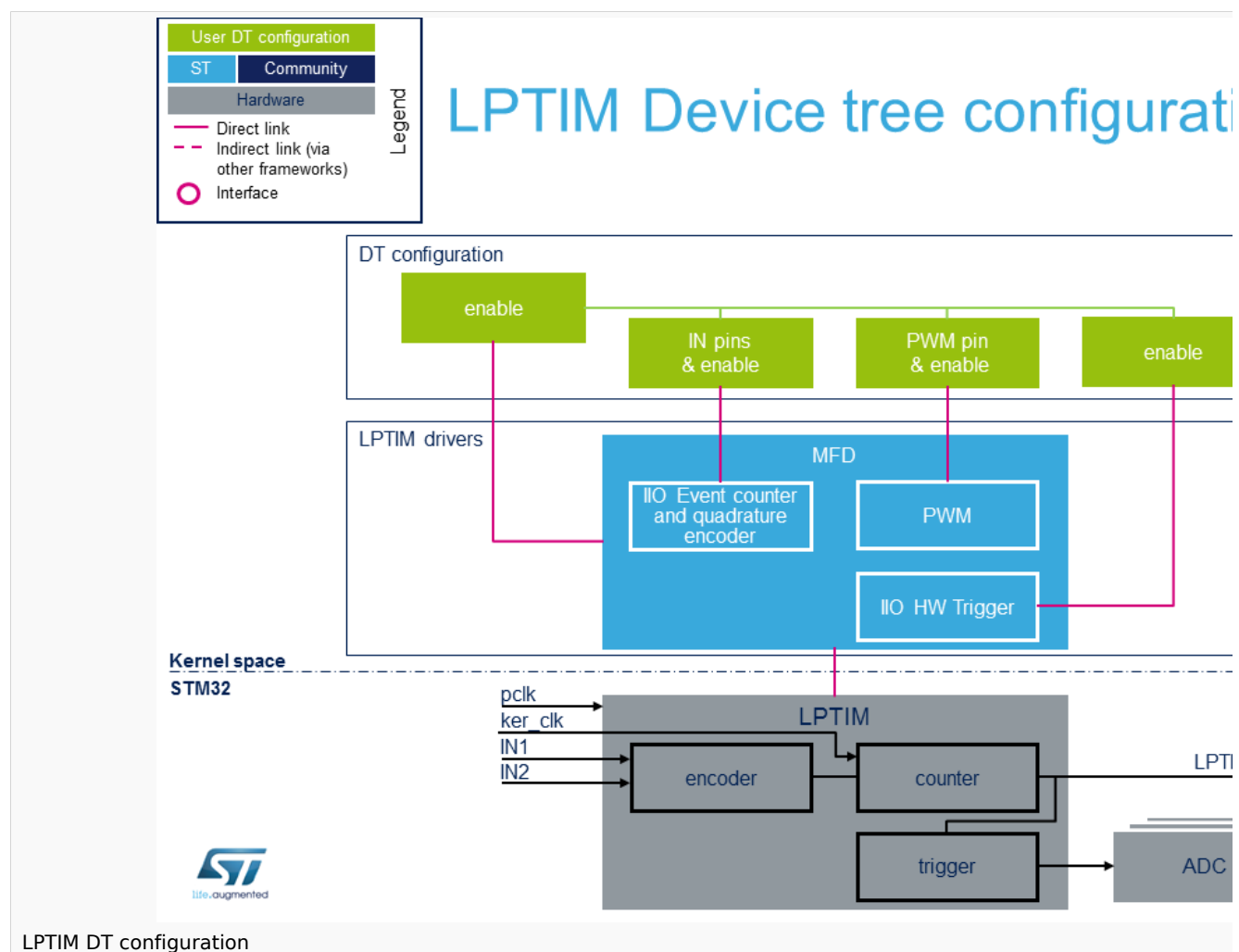

## **3.1 DT configuration (STM32 level)**

<span id="page-2-1"></span>LPTIM nodes are declared in stm32mp157c.dtsi $^{[7]}$  $^{[7]}$  $^{[7]}$ .

DT root node (aka lptimer1, ..., lptimer5) and DT child nodes describe the [LPTIM features](https://wiki.st.com/stm32mpu/wiki/LPTIM_internal_peripheral#Features) such as:

- PWM
- trigger

event counter and quadrature encoder.

They also describe hardware parameters such as register addresses and clock.

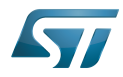

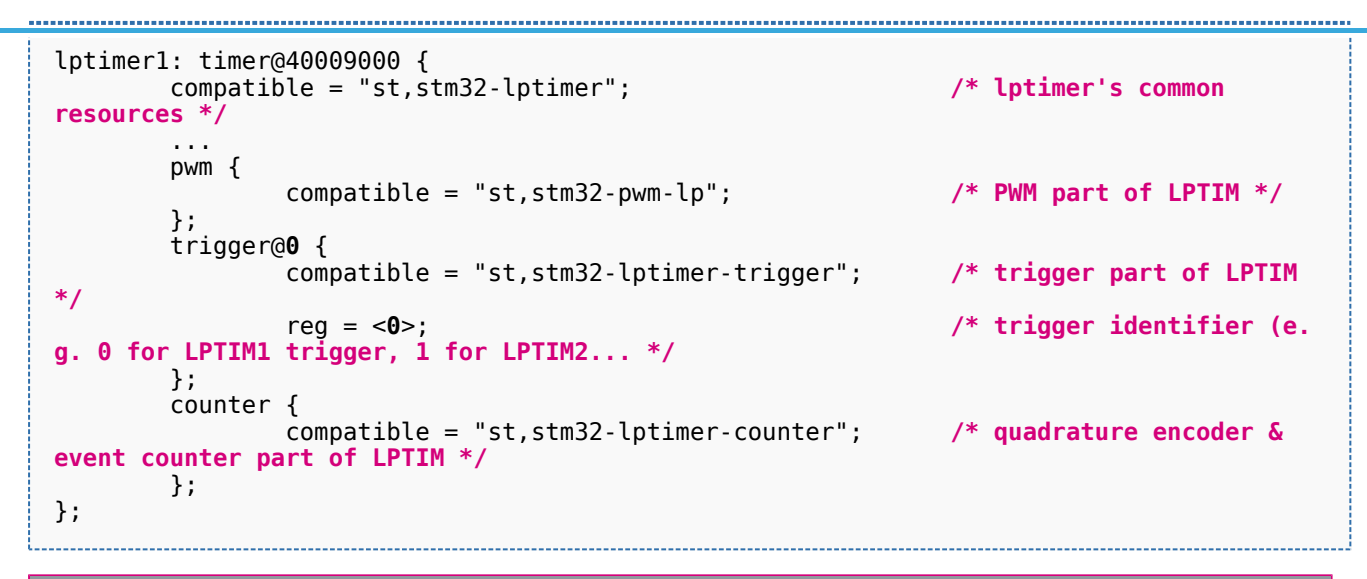

This device tree part is related to STM32 microprocessors. It should be kept as is, without being modified by the end-user.

### **3.2 DT configuration (board level)**

<span id="page-3-0"></span>Follow the below sequence to configure and enable the LPTIM on your board STM32MP15 microprocessor:

- Enable DT root node for the LPTIM instance in use (e.g lptimer1, ..., lptimer5), with status = "okay";
- **Enable DT child node(s)** for the feature(s) in use (PWM output, trigger, event counter and quadrature encoder), with  $status = "okav":$
- Configure the pins in use via [pinctrl](https://wiki.st.com/stm32mpu/wiki/Pinctrl_overview), with pinctrl-0, pinctrl-1 and pinctrl-names.

### **3.3 DT configuration examples**

#### **3.3.1 LPTIM1 configured as PWM and trigger source**

<span id="page-3-2"></span><span id="page-3-1"></span>The example below shows how to configure LPTIM1 to act as:

lppwm1\_sleep\_pins\_a: lppwm1-sleep-0 {

- PWM output on PG13 [\(See pinctrl device tree configuration](https://wiki.st.com/stm32mpu/wiki/Pinctrl_device_tree_configuration) and [GPIO internal peripheral](https://wiki.st.com/stm32mpu/wiki/GPIO_internal_peripheral))
- trigger source (in Synchronous mode with PWM) for other internal peripherals such as  $ADC^{[8]}$  $ADC^{[8]}$  $ADC^{[8]}$ , DAC<sup>[\[9\]](#page-5-10)</sup>, and DFSDM [\[10\]](#page-5-11)

```
lppwm1_pins_a: lppwm1-0 {
          pins {
                  pinmux = <STM32_PINMUX('G', 13, AF1)>; /* configure 'PG13' as 
alternate 1 for LPTIM1_OUT mode of operation */
                 bias-pull-down;
                 drive-push-pull;
                slew-rate = <0>;
          };
};
```
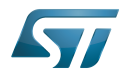

```
lppwm1_sleep_pins_a: lppwm1-sleep-0 {
         pins {
                 pinmux = <STM32_PINMUX('G', 13, ANALOG)>; /* configure 'PG13' as 
analog for low power mode */
         };
};
```

```
&lptimer1 {
        status = "okay";
        pwm {
                pinctrl-0 = <&lppwm1_pins_a>; /* configure PWM on 
LPTIM1_OUT */
 pinctrl-1 = <&lppwm1_sleep_pins_a>;
 pinctrl-names = "default", "sleep";
                status = "okay"; /* enable PWM on LPTIM1 */
        };
       trigger@0 {<br>trigger@0 {status = "okay";
                                                        status = "okay"; /* enable LPTIM1_OUT trigger 
source */
        };
};
```
#### **3.3.2 LPTIM2 configured as counter and quadrature encoder**

<span id="page-4-0"></span>The example below shows how to configure LPTIM2 to act as counter and/or quadrature encoder, with LPTIM2\_IN1 and LPTIM2\_IN2 pins configured as inputs on PD12 and PD11, respectively [\(See pinctrl device tree configuration](https://wiki.st.com/stm32mpu/wiki/Pinctrl_device_tree_configuration) and [GPIO](https://wiki.st.com/stm32mpu/wiki/GPIO_internal_peripheral)  [internal peripheral\)](https://wiki.st.com/stm32mpu/wiki/GPIO_internal_peripheral)

```
# part of pin-controller dt node
lptim2_in_pins_a: lptim2-in-pins-0 {
        pins {
 pinmux = <STM32_PINMUX('D', 12, AF3)>, /* LPTIM2_IN1 */
 <STM32_PINMUX('D', 11, AF3)>; /* LPTIM2_IN2 */
                bias-disabled;
        };
};
lptim2_sleep_in_pins_a: lptim2-sleep-in-pins-0 {
        pins {
 pinmux = <STM32_PINMUX('D', 12, ANALOG)>, /* LPTIM2_IN1 */
 <STM32_PINMUX('D', 11, ANALOG)>; /* LPTIM2_IN2 */
        };
};
&lptimer2 {
        status = "okay";
        counter {
                pinctrl-0 = <&lptim2_in_pins_a>; /* configure LPTIM2 counter
/encoder pins */
                pinctrl-1 = <&lptim2_sleep_in_pins_a>;
               pinctrl-names = "default",\bar{ }"sleep";<br>status = "okay";
                                                       /* enable counter/encoder on
LPTIM2 */
        };
};
```
# **4 How to configure the DT using STM32CubeMX**

<span id="page-5-0"></span>The [STM32CubeMX](https://wiki.st.com/stm32mpu/wiki/STM32CubeMX) tool can be used to configure the STM32MPU device and get the corresponding [platform configuration](https://wiki.st.com/stm32mpu/wiki/Device_tree#STM32)  [device tree](https://wiki.st.com/stm32mpu/wiki/Device_tree#STM32) files.

The STM32CubeMX may not support all the properties described in the above [DT bindings documentation](#page-1-1) paragraph. If so, the tool inserts user sections in the generated device tree. These sections can then be edited to add some properties and they are preserved from one generation to another. Refer to [STM32CubeMX](https://wiki.st.com/stm32mpu/wiki/STM32CubeMX) user manual for further information.

## **5 References**

#### <span id="page-5-4"></span><span id="page-5-3"></span><span id="page-5-2"></span><span id="page-5-1"></span>For additional information, refer to the following links:

- [1.0](#page-1-2)[1.1](#page-1-3) [LPTIM internal peripheral](https://wiki.st.com/stm32mpu/wiki/LPTIM_internal_peripheral)
- $\bullet$ [Device tree](https://wiki.st.com/stm32mpu/wiki/Device_tree)
- [Documentation/devicetree/bindings/mfd/stm32-lptimer.txt](https://github.com/STMicroelectronics/linux/blob/v4.19-stm32mp/Documentation/devicetree/bindings/mfd/stm32-lptimer.txt) , STM32 LPTIM MFD device tree bindings
- <span id="page-5-5"></span>[Documentation/devicetree/bindings/pwm/pwm-stm32-lp.txt ,](https://github.com/STMicroelectronics/linux/blob/v4.19-stm32mp/Documentation/devicetree/bindings/pwm/pwm-stm32-lp.txt) STM32 LPTIM PWM device tree bindings
- <span id="page-5-6"></span>[Documentation/devicetree/bindings/iio/timer/stm32-lptimer-trigger.txt](https://github.com/STMicroelectronics/linux/blob/v4.19-stm32mp/Documentation/devicetree/bindings/iio/timer/stm32-lptimer-trigger.txt) , STM32 LPTIM trigger device tree bindings
- <span id="page-5-7"></span>[Documentation/devicetree/bindings/iio/counter/stm32-lptimer-cnt.txt](https://github.com/STMicroelectronics/linux/blob/v4.19-stm32mp/Documentation/devicetree/bindings/iio/counter/stm32-lptimer-cnt.txt) , STM32 LPTIM counter/encoder device tree bindings
- <span id="page-5-8"></span>● [STM32MP157C device tree file](https://github.com/STMicroelectronics/linux/blob/v4.19-stm32mp/arch/arm/boot/dts/stm32mp157c.dtsi)
- <span id="page-5-9"></span>[ADC internal peripheral](https://wiki.st.com/stm32mpu/wiki/ADC_internal_peripheral)
- <span id="page-5-10"></span>[DAC internal peripheral](https://wiki.st.com/stm32mpu/wiki/DAC_internal_peripheral)
- <span id="page-5-11"></span>**•** [DFSDM internal peripheral](https://wiki.st.com/stm32mpu/wiki/DFSDM_internal_peripheral)

low-power timer (STM32 specific)

Operating System

Pulse Width Modulation

Device Tree

Multifunction device

also known as

Analog-to-digital converter. The process of converting a sampled analog signal to a digital code that represents the amplitude of the original signal sample.

Digital-to-analog converter (Electronic circuit that converts a binary number into a continuously varying value.)

Digital Filter for Sigma-Delta Modulator